### BỘ Y TẾ **CỤC QUẢN LÝ KHÁM, CHỮA BỆNH**

### **CỘNG HOÀ XÃ HỘI CHỦ NGHĨA VIỆT NAM Độc lập - Tự do - Hạnh phúc**

178 / KCB-NV *Hà Nội, ngày 25 tháng 02 năm 2022* 

Số: 178 / KCB-NV V/v đánh giá thực trạng chính sách và thực hiện dịch vụ cần lâm sàng trong chẩn đoán và điều trị tại tuyến y tế cơ sở **KHAM, CHUA BENH**<br>
Số: 178 /KCB-NV<br>
V/v đánh giá thực trạng chính s<br>
và thực hiện dịch vuyến lâm sả<br>
trong chấn đoán và điều trị<br>
tại tuyến viếc cơ sở<br>
Kính gửi:<br>
Để xây dựng và hoàn thi<br>
vụ chẩn đoán tại tuyến y tế cơ<br>
s

Kính gửi: Sở Y tế các tỉnh, thành phố trực thuộc trung ương

Để xây dựng và hoàn thiện chính sách, luật pháp, kế hoạch hoạt động tăng cường dịch vụ chẩn đoán tại tuyến y tế cơ sở, Cục Quản lý Khám, chữa bệnh – Bộ Y tế tiến hành khảo sát đánh giá thực trạng chính sách và thực hiện dịch vụ cận lâm sàng trong chẩn đoán và điều trị tại tuyến y tế cơ sở như sau:

1. Mục đích:

 - Đánh giá triển khai thực hiện các chính sách, luật pháp, tình hình thực hiện dịch vụ cận lâm sàng trong chẩn đoán và điều trị tại tuyến y tế cơ sở: điểm mạnh, khó khăn, tồn tại, khoảng trống.

 - Đề xuất các giải pháp để nâng cao chất lượng thực hiện dịch vụ cận lâm sàng trong chẩn đoán và điều trị.

2. Cơ sở tham gia khảo sát: Bệnh viện đa khoa/Trung tâm Y tế tuyến huyện, trạm y tế.

3. Nội dung khảo sát: thông tin chung, thực trạng nhân lực, trang thiết bị, thuốc thiết yếu, cung cấp dịch vụ khám, chữa bệnh đột quỵ

4. Cách thức hoàn thành, nộp phiếu khảo sát: theo hướng dẫn dành cho TTYT/Bệnh viện đa khoa tuyến huyện trong trang 2, hướng dẫn dành cho trạm y tế xã trong trang 12 gửi kèm theo công văn.

5. Thời gian hoàn thành khảo sát: trước ngày 18/03/2022.

Để hoạt động khảo sát đạt hiệu quả, Cục Quản lý Khám, chữa bệnh đề nghị:

1. Các đơn vị hoàn thành phiếu khảo sát theo đúng kế hoạch trên.

2. Sở Y tế chỉ đạo các Bệnh viện đa khoa/Trung tâm y tế tuyến huyện, Trạm y tế xã/phường hoàn thành phiếu khảo sát theo đúng kế hoạch trên.

3. Các Sở Y tế cử 01 cán bộ đầu mối hoạt động đánh giá thực trạng chính sách và thực hiện dịch vụ cận lâm sàng trong chẩn đoán và điều trị tại tuyến y tế cơ sở (thông tin của cán bộ đầu mối, bao gồm: họ tên, chức vụ, điện thoại đề nghị gửi về Cục Quản lý Khám, chữa bệnh – địa chỉ email: dtdbyt@gmail.com trước ngày 02/03/2022)

Trân trọng cảm ơn.

*Nơi nhận:*

- Như trên;

- Thứ trưởng Nguyễn Trường Sơn (để b/c);

- Lưu: VT, NV.

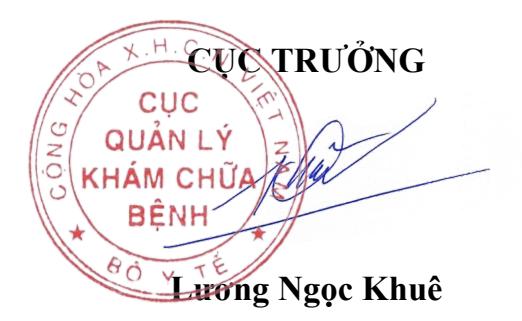

*Ghi chú: Khi cần thêm thông tin, đề nghị liên hệ Cục Quản lý Khám, chữa bệnh: CN. Đỗ Thị Thư – SĐT: 0984723924, email: dothu156@gmail.com hoặc ThS. Trương Lê Vân Ngọc – SĐT: 0912612787, email: ngoctlv.kcb@moh.gov.vn hoặc ngoctruongmoh@gmail.com*

## **HƯỚNG DẪN ĐIỀN BẢNG HỎI TRÊN CÔNG CỤ KOBOTOOLBOX (DÀNH CHO TTYT/BỆNH VIỆN TUYẾN HUYỆN)**

**1. Các bước điền bộ câu hỏi**

**BƯỚC 1: Tải bộ Công cụ Excel tại địa chỉ:** https://tinyurl.com/bdf9d3ju **CHÚ Ý: Hoàn thiện bộ công cụ Excel trước khi tiến hành đến bước tiếp theo. BƯỚC 2: Thực hiện trả lời các thông tin trong bảng hỏi KoboToolbox tại đại chỉ:** 

https://ee.humanitarianresponse.info/x/GbKbdH0i

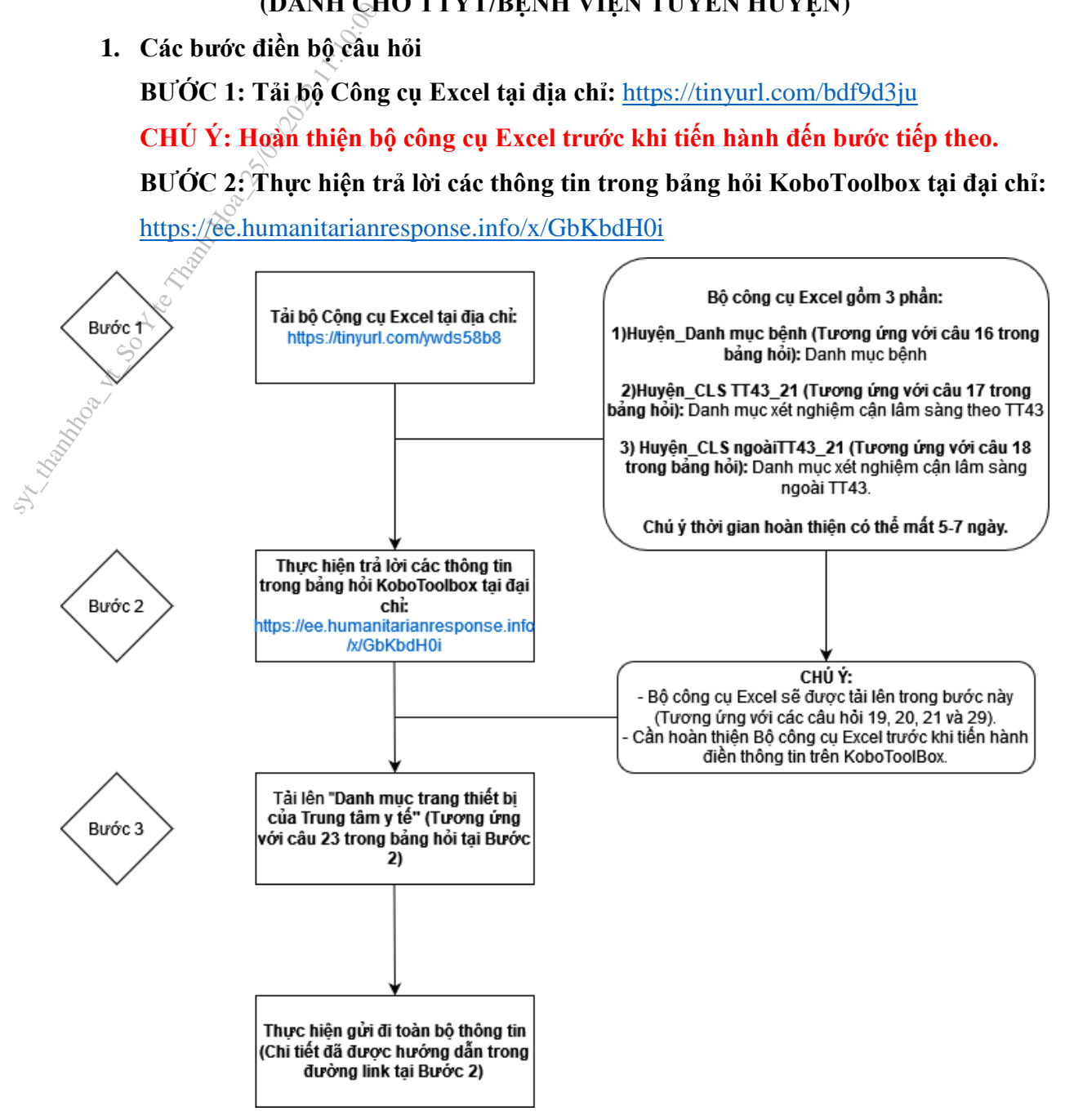

**2. Cấu trúc bảng hỏi:**

Bảng hỏi mà quý cơ quan và anh/chị cần trả lời sẽ bao gồm 2 phần:

- **Công cụ trả lời trực tuyến KoboToolBox** (Mục 2)
- File công cu Excel (Muc 3)
- **3. Truy cập vào đường link bảng hỏi Kobotoolbox:**
	- o Dán đường link sau vào trình duyệt trên máy tính hoặc thiết bị di dộng. https://ee.humanitarianresponse.info/x/GbKbdH0i
	- o **Yêu cầu:**

 Máy tính cá nhân, máy tính xách tay hoặc thiết bị di động (điện thoại di động, má tính bảng…). **Khuyến cáo sử dụng máy tính cá nhân hoặc máy tính xách tay.**

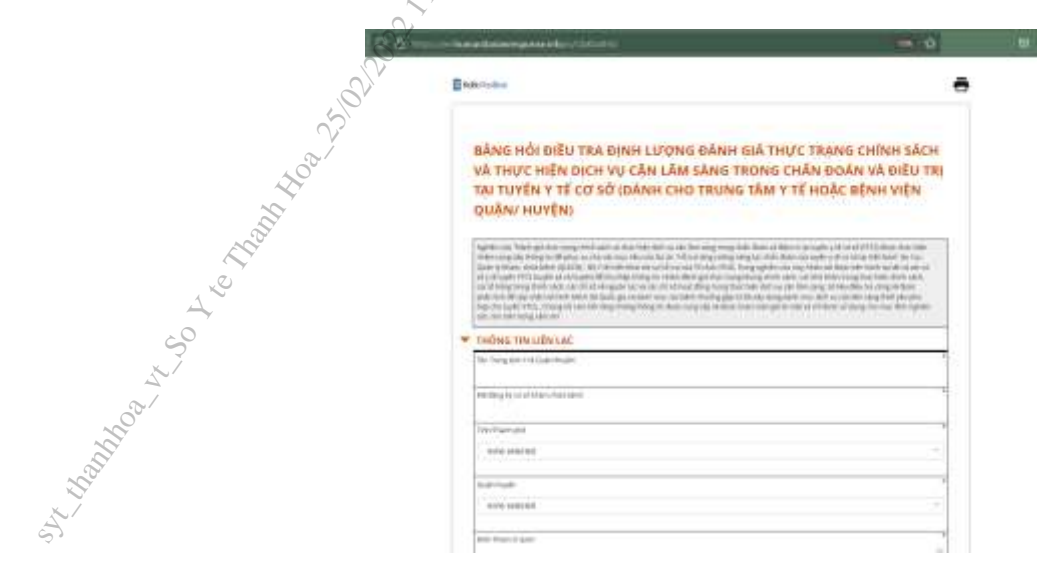

**Hình 1. Giao diện trả lời trên máy tính cá nhân**

# **V THÔNG TIN LIÊN LAC** Tên Trung tâm V tế Quân/Huyện

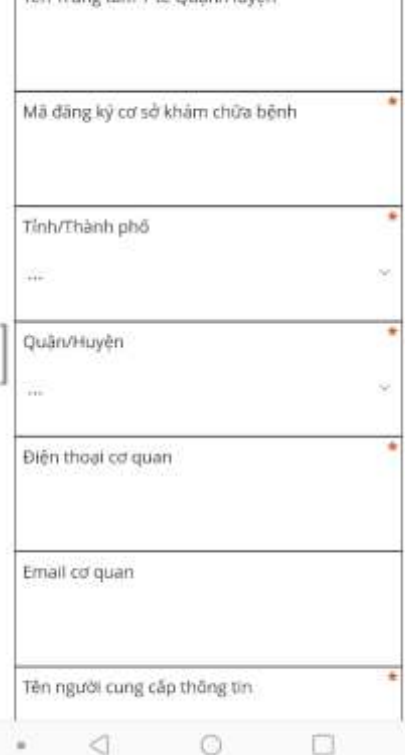

### **Hình 2. Giao diện trả lời trên điện thoại di động**

- Trình duyệt máy tính: Sử dụng 1 trong 3 trình duyệt sau, Google Chrome, Firefox hoặc Microsoft Edge**. Khuyến cáo sử dụng Google Chrome và không khuyến cáo sử dụng CocCoc hoặc Microsoft Explorer.**
- **Kết nối mạng Internet hoặc 3G/4G.**

### **4. Tải xuống bảng trả lời Excel**

Truy cập đường link sau để tải về bộ công cụ Excel: https://tinyurl.com/bdf9d3ju

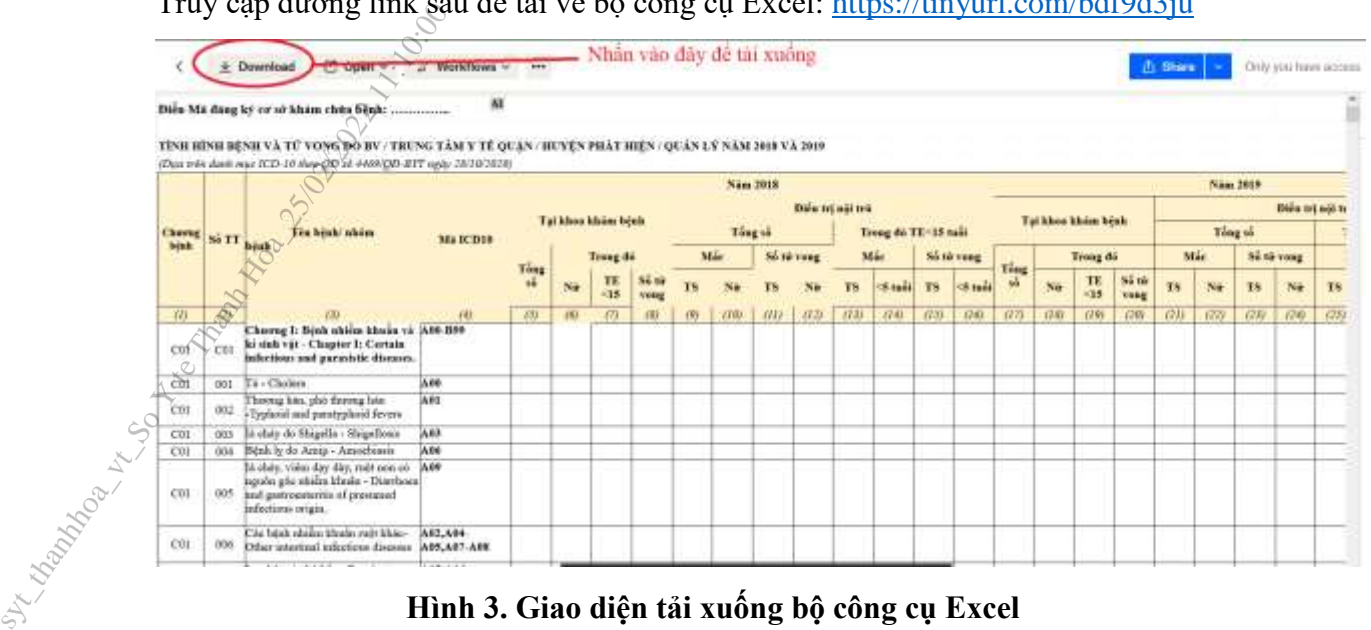

### **Hình 3. Giao diện tải xuống bộ công cụ Excel**

### **5. Trả lời bảng trả lời Kobotoolbox**

- o Điền các thông tin trả lời theo đúng nội dung câu hỏi. Rà soát kỹ lưỡng câu trả lời trước khi điền.
- o Các dạng câu hỏi chính:
	- **Điền thông tin:** Điền thông tin chính xác theo nội dung câu hỏi bằng tiếng Việt có dấu.

### THÔNG TIN LIÊN LẠC

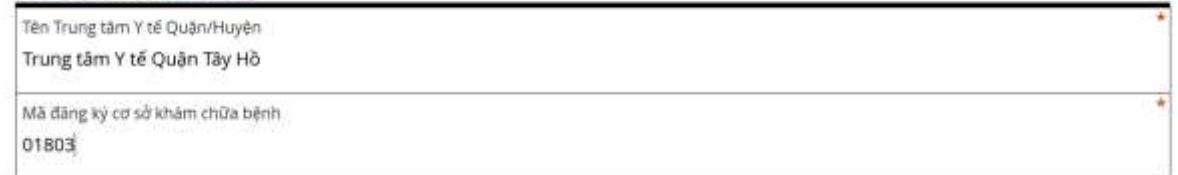

o **Điền số:** Điền số lượng chính xác.

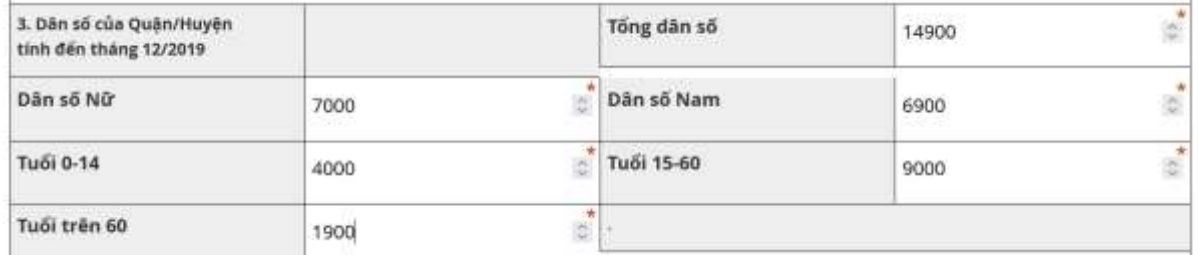

o **Câu một lựa chọn:** Chỉ lựa 1 phương án phù hợp nhất.

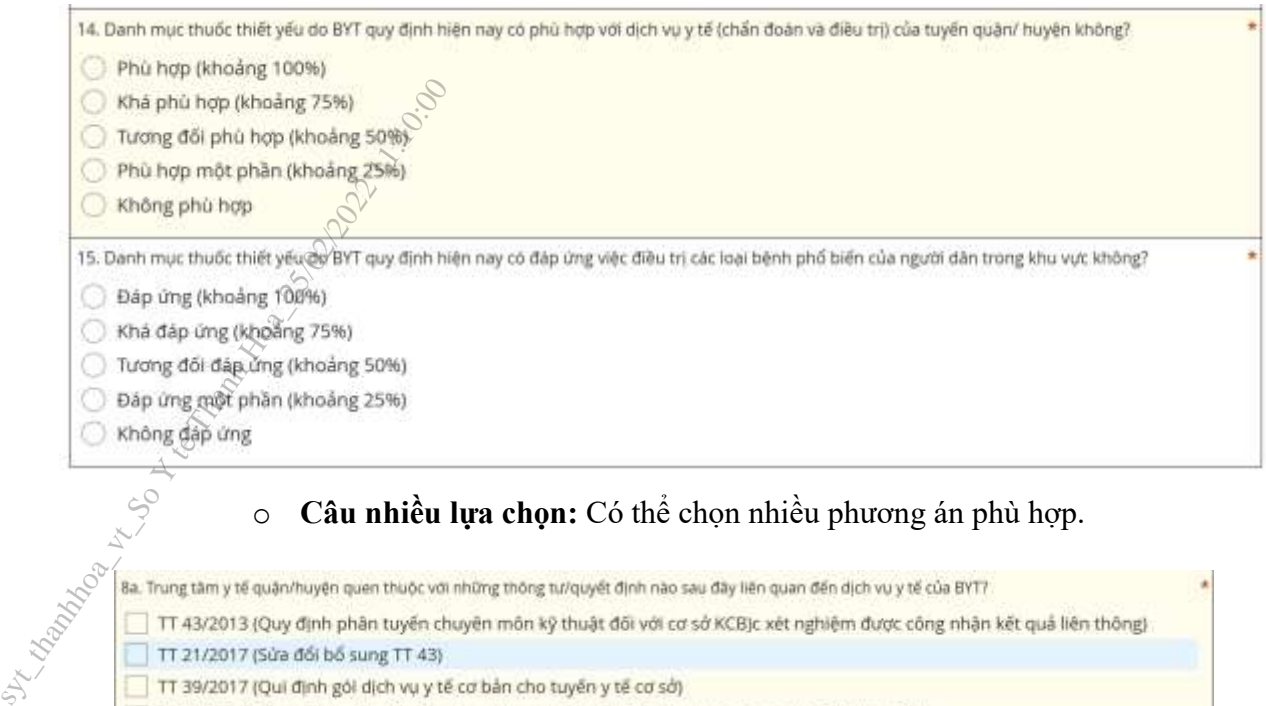

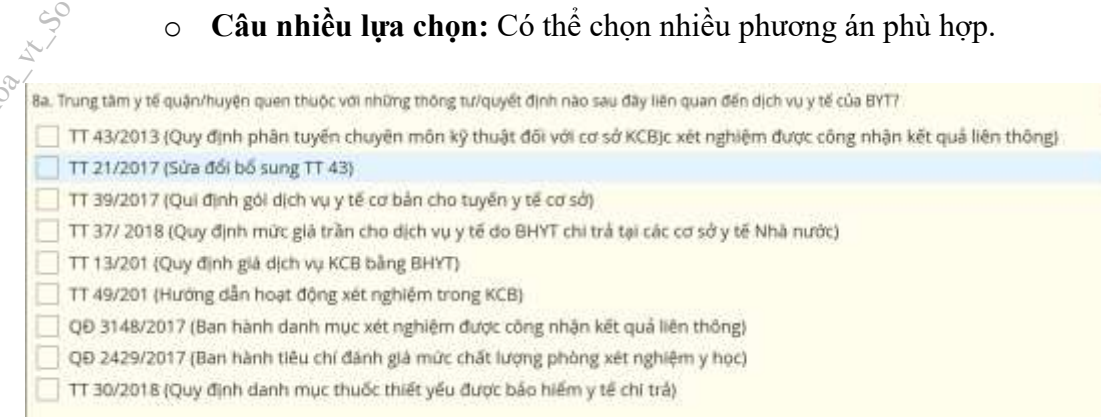

o **Câu hỏi xếp hạng:** Lựa chọn các phương án theo thứ tự ưu tiên từ cao xuống thấp tương ứng với số thứ tự (Ví dụ: Khó khăn 1 tương ứng với "khó nhất")

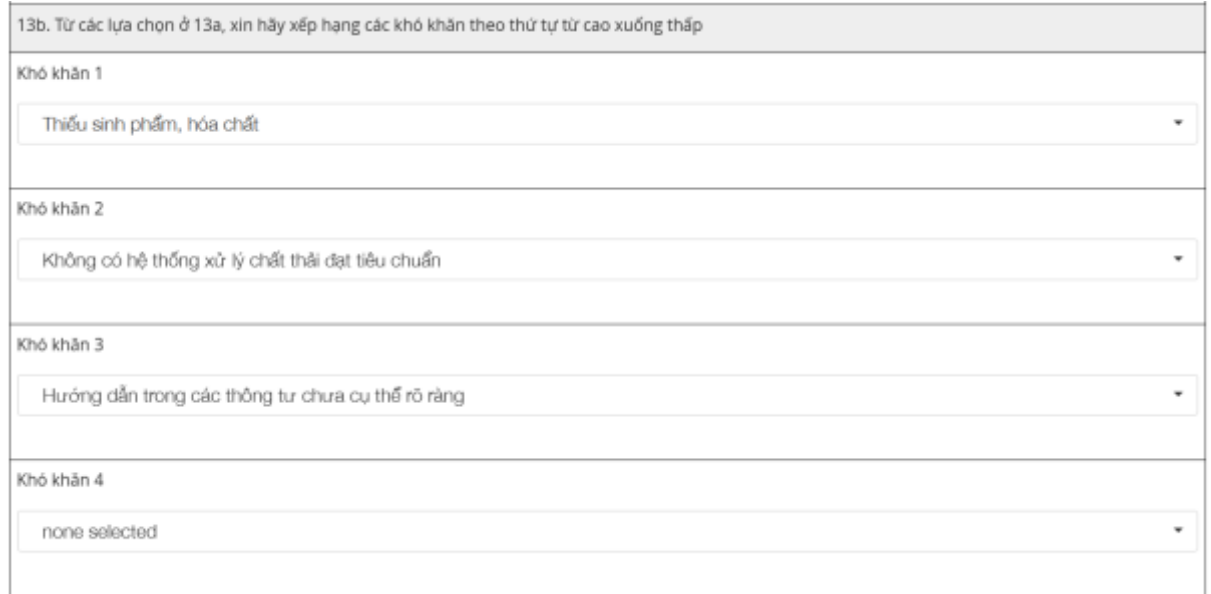

o **Các điểm cần lưu ý:**

 **Mã đăng ký cơ sở khám chữa bệnh:** Mã này cần điền chính xác theo quy định của Bảo hiểm Xã hội Việt Nam. Nếu không rõ, có thể tra cứu mã đăng ký tại địa chỉ: https://baohiemxahoi.gov.vn/tracuu/Pages/cskcb-ky-hopdong-kham-chua-benh-bhyt.aspx

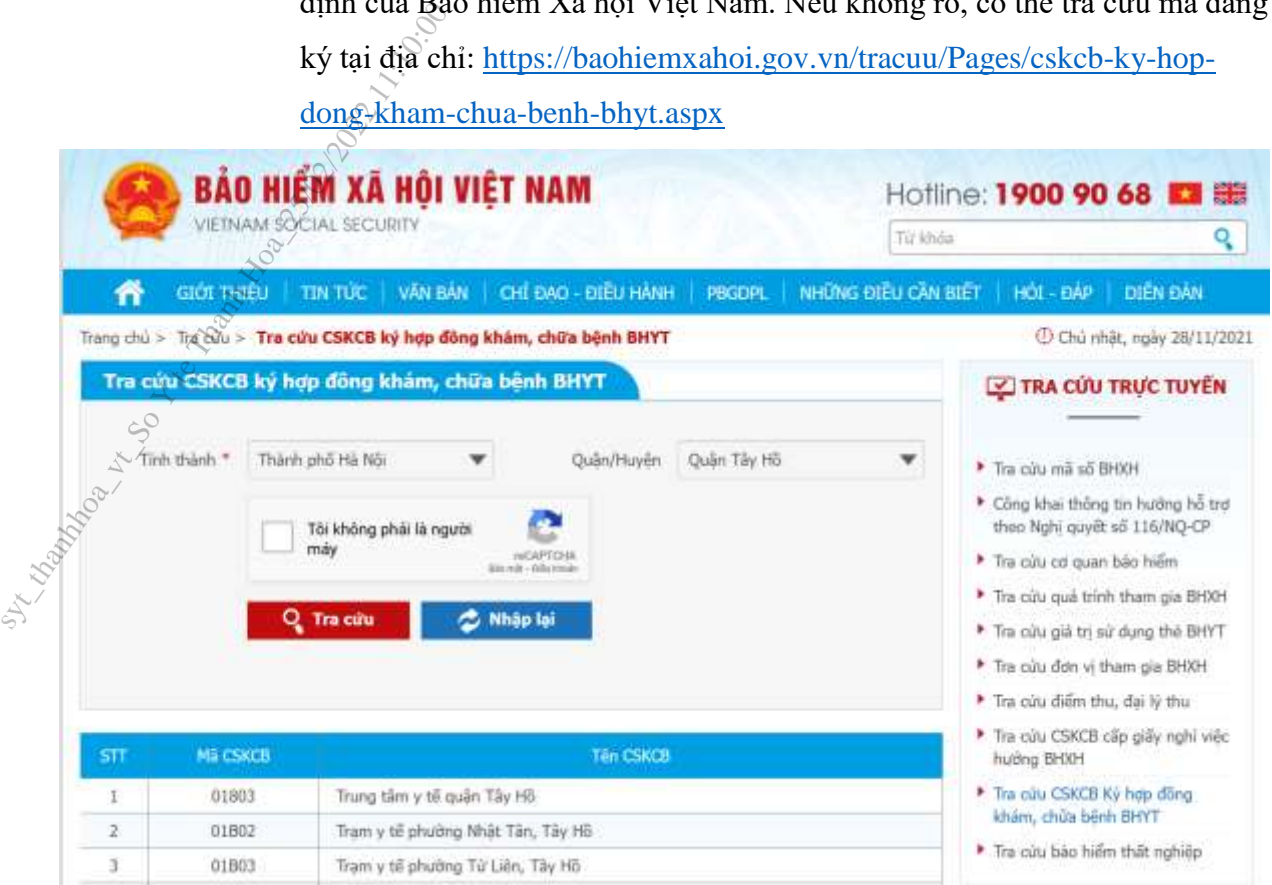

- o **Tất cả các nội dung đều phải được điền đầy đủ:** Rà soát lại kỹ các nội dung trong bảng hỏi để điền đầy đủ thông tin và chính xác. Nếu không thực hiện đầy đủ, hệ thống sẽ không tiến hành chấp nhận gửi đi.
- o **Lưu tạm thời trong trường hợp chưa hoàn thành:**
	- **Bước 1:** Kéo con trỏ xuống phần cuối cùng của bảng hỏi.

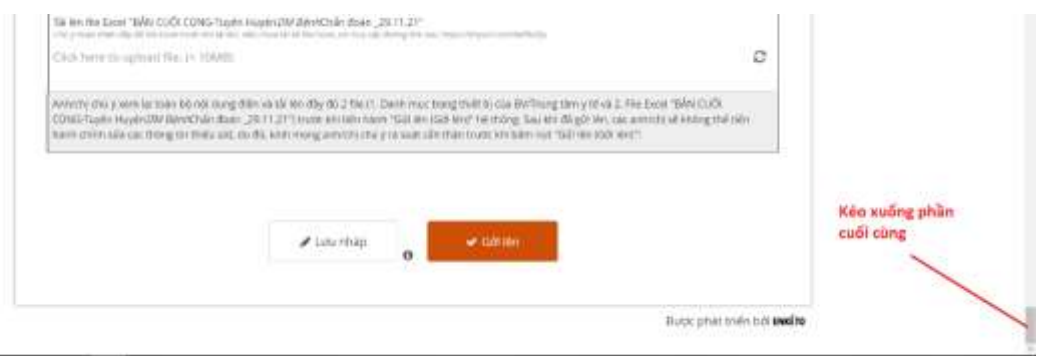

o **Bước 2:** Nhấn vào biểu tượng Lưu Nháp.

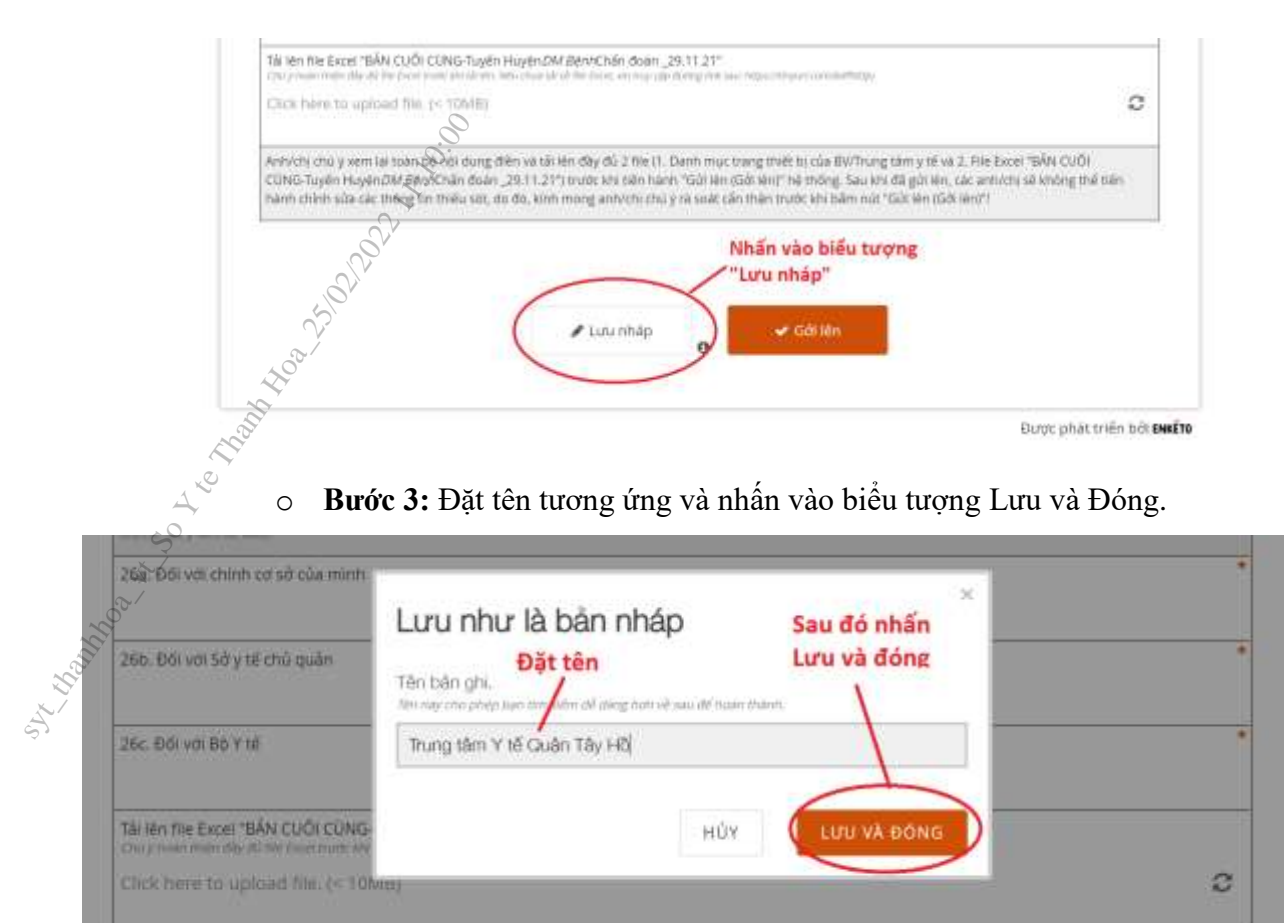

Bản ghi sẽ được lưu trữ tại như ở góc trái màn hình (**Biểu tượng số 1**). Sau bước này có thể tắt trình duyệt hoặc tắt máy bình thường.

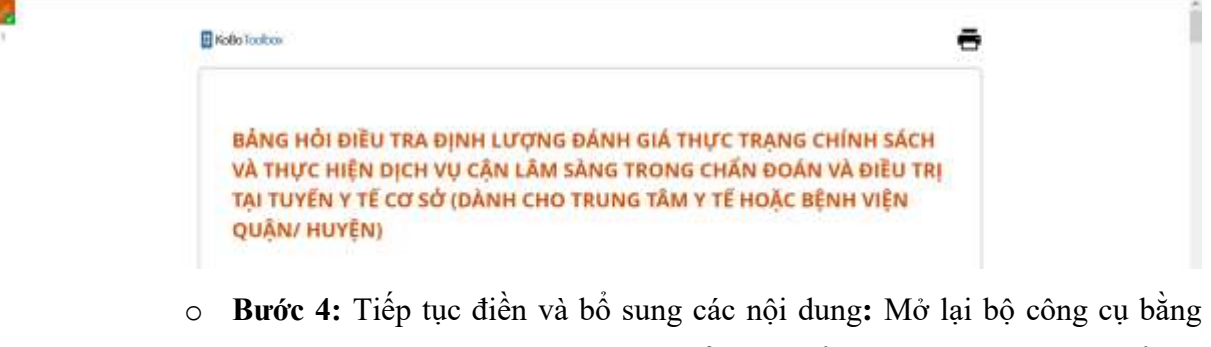

đường link đã trình bày ở mục 2. Nhấn vào biểu tượng "Tải bản ghi" để mở lại phần "Lưu nháp" trước đó.

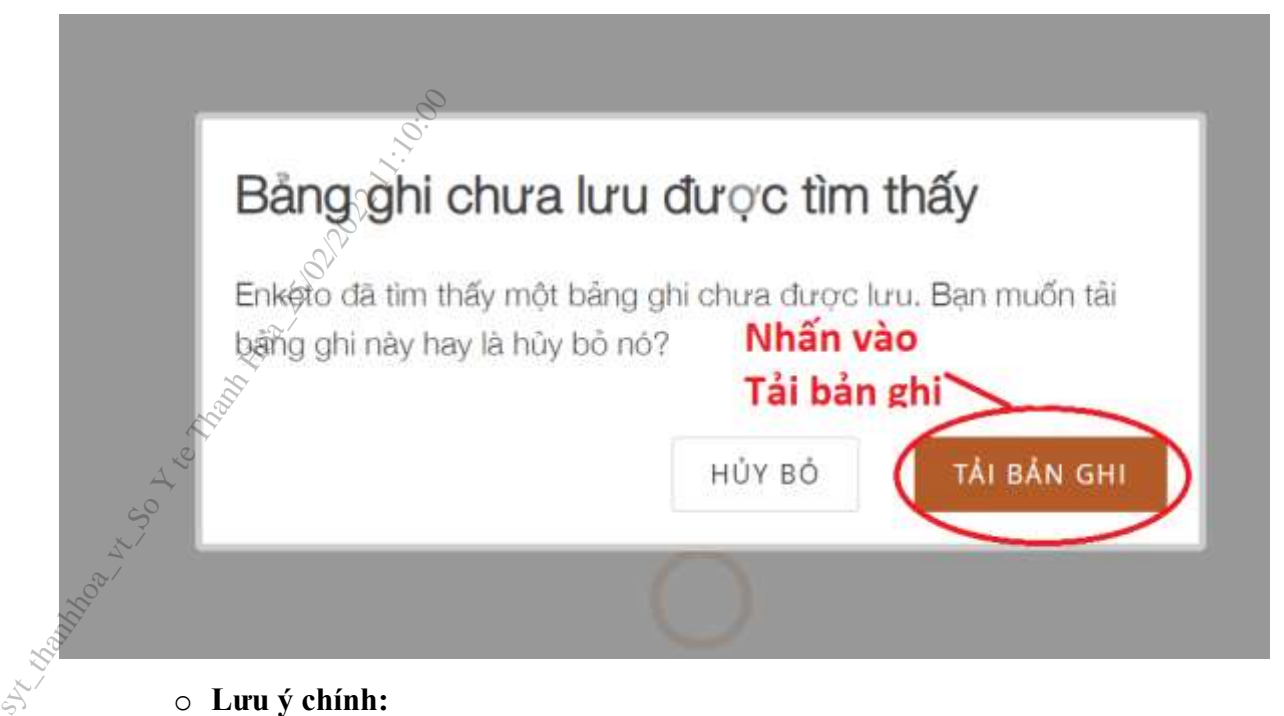

### o **Lưu ý chính:**

- **Để có thể lưu nháp và mở lại,** các anh/chị cần thực hiện trên một máy tính và trình duyệt web duy nhất (khuyến cáo sử dụng máy tính cá nhân và trình duyệt web Google Chrome).
- **Nên hoàn thiện** các nội dung trả lời từ trước **bằng bản in giấy** trước khi tiến hành điền bảng hỏi trên KoboToolBox nhằm tối ưu hóa thời gian tổng hợp và tránh gặp các sự cố kỹ thuật không mong muốn.

### **6. Điền và tải lên bộ công cụ Excel**

- Các anh/chị cần điền đầy đủ nội dung trong bộ công cụ Excel trước khi có thể gửi đi toàn bộ nội dung khảo sát.
- Bộ công cụ Excel sẽ gồm 3 phần tương ứng với 3 sheet trong file Excel:
	- o **1) Huyện\_Danh mục bệnh (Tương ứng với câu 16 trong bảng hỏi):** Danh mục bệnh
	- o **2) Huyện\_CLS TT43\_21 (Tương ứng với câu 17 trong bảng hỏi):** Danh mục xét nghiệm cận lâm sàng theo TT43
	- o **3) Huyện\_CLS ngoài TT43\_21 (Tương ứng với câu 18 trong bảng hỏi):**  Danh mục xét nghiệm cận lâm sàng ngoài TT43.
- **Lưu ý điền đúng mã cơ sở KCB tương ứng.**

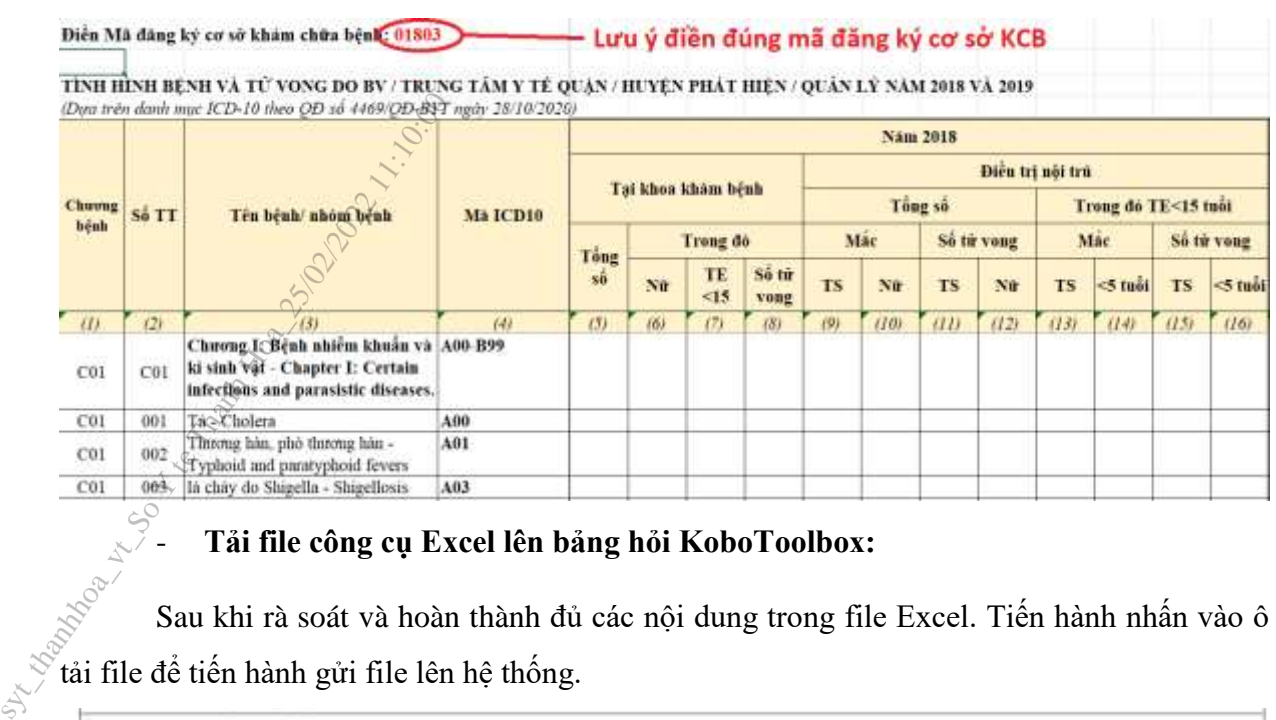

### - **Tải file công cụ Excel lên bảng hỏi KoboToolbox:**

Sau khi rà soát và hoàn thành đủ các nội dung trong file Excel. Tiến hành nhấn vào ô tải file để tiến hành gửi file lên hệ thống.

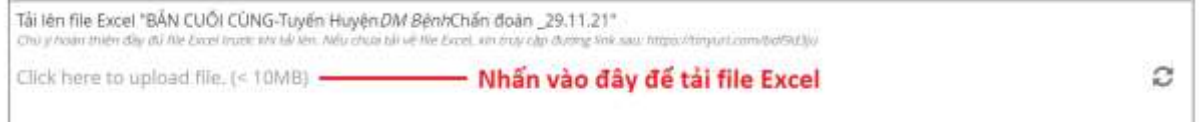

Chọn đường dẫn đến folder chứa file Excel đã hoàn thiện và nhấn để tải lên.

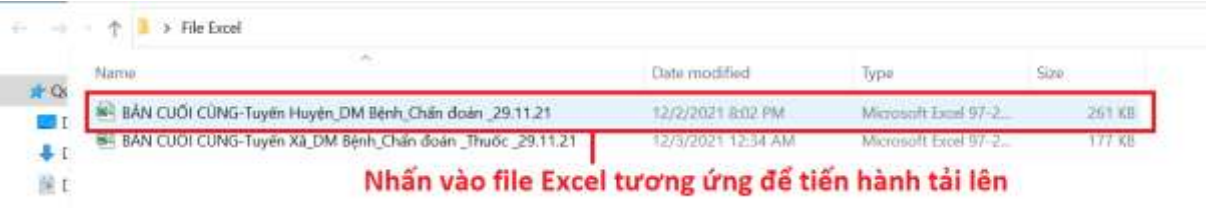

File tải lên hoàn thiện sẽ có hình ảnh như sau:

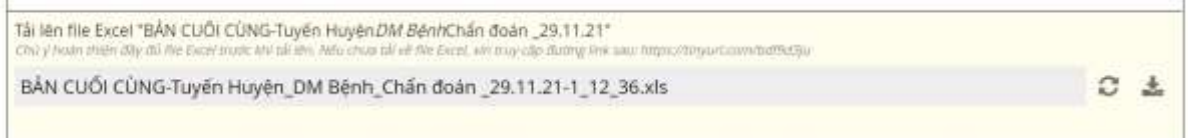

**7. Tải word hoăc excel Danh mục trang thiết bị của Trung tâm y tế (Tương ứng với câu 23 trong bảng hỏi):**

Tiến hành tải file word hoặc excel "Danh mục trang thiết bị" tương tự như trên:

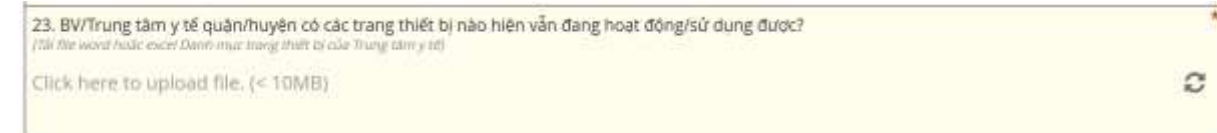

Chọn đường dẫn đến folder chưa file Excel đã hoàn thiên và nhấn để tải lên.

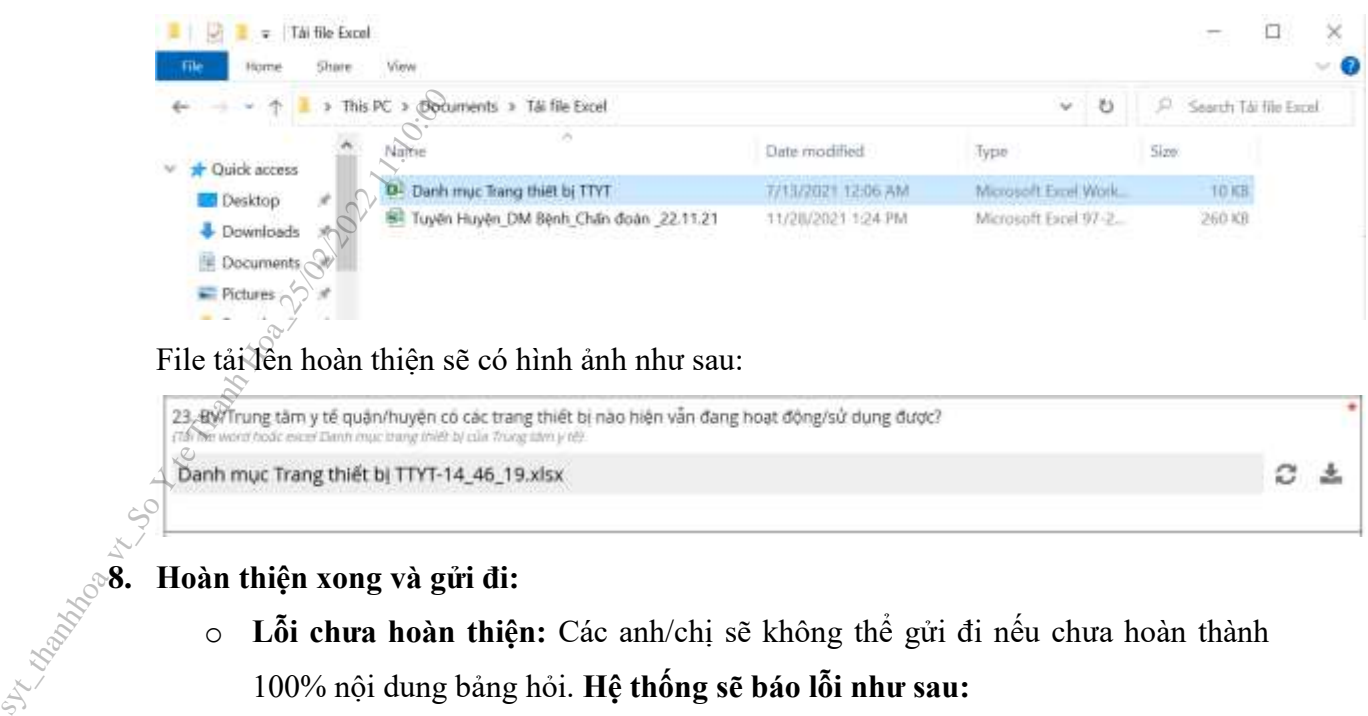

File tải liên hoàn thiên sẽ có hình ảnh như sau:

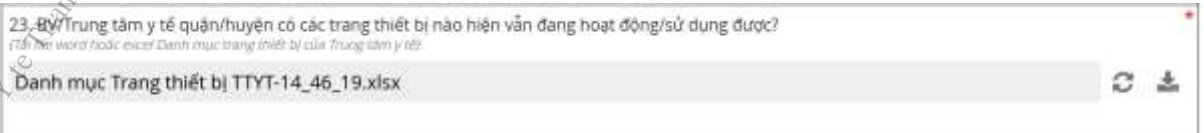

### **8. Hoàn thiện xong và gửi đi:**

o **Lỗi chưa hoàn thiện:** Các anh/chị sẽ không thể gửi đi nếu chưa hoàn thành 100% nội dung bảng hỏi. **Hệ thống sẽ báo lỗi như sau:**

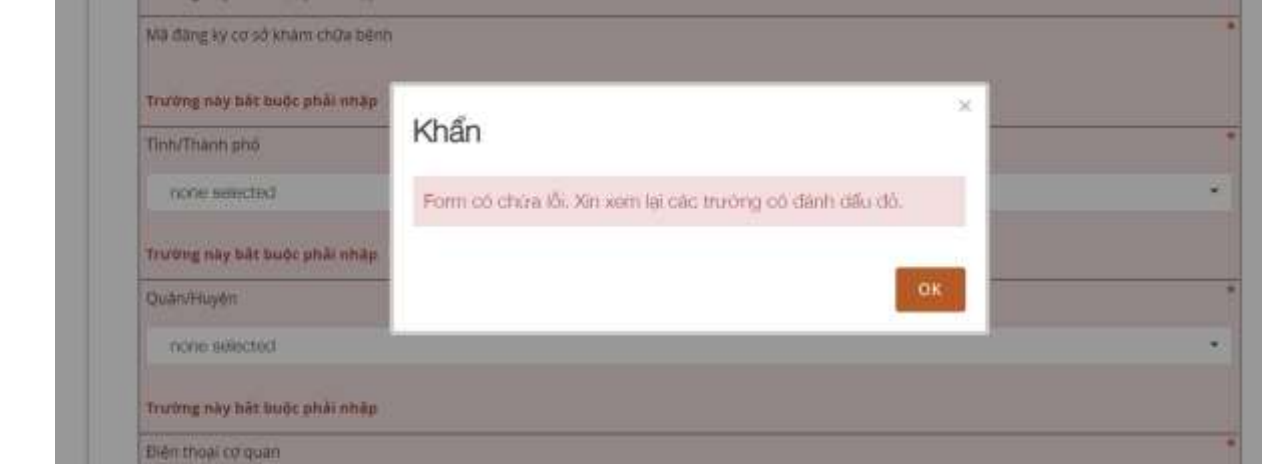

Rà soát lại toàn bộ nội dung bảng hỏi và điền thông tin các nội dung còn thiếu được đánh dấu màu đỏ.

**Hoàn thiện và gửi lên (gởi lên) hệ thống:**

Sau khi hoàn thiện xong toàn bộ nội dung và hệ thống không báo lỗi. Các anh/chị có thể gửi đi bảng trả lời của đơn vị mình. **Lưu ý, sau khi gửi đi, nếu có điểm cần điều chỉnh, các anh/chị sẽ không thể quay trở lại và chỉnh sửa. Do đó, cần rà soát kĩ càng nội dung trả lời trước khi tiến hành "gửi lên (gởi lên)".**

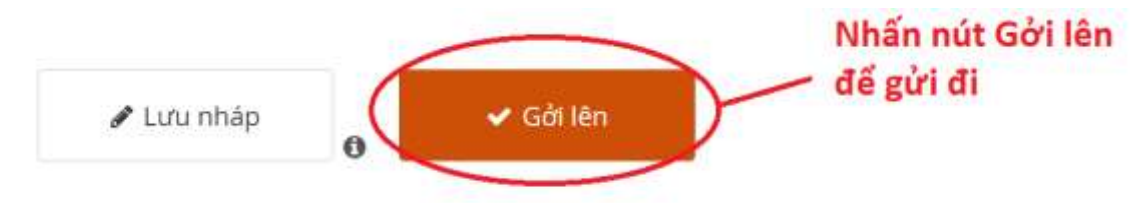

**9. Sửa, thay đổi nội dung sau khi đã gửi lên:**

Trong trường hợp anh chị đã "Gửi lên (gởi lên)" rồi, nếu cần chỉnh sửa các thông tin đã điền, các anh chị có hai cách khắc phục:

- 1. Trả lời lại bộ câu hỏi: Anh/chị truy cập vào đường link và thực hiện toàn bộ các bước đã hướng dẫn, và tải lên các files; hoặc
- 2. Thông báo lỗi cho nhóm hỗ trợ kỹ thuật cho cuộc điều tra để yêu cầu hỗ trợ khắc phục: Các anh chị gửi email hoặc nhắn tin zalo cho chuyên gia kỹ thuật. Anh chị cần cung cấp rõ thông tin về cơ sở Y tế và mã đăng ký khám chữa bệnh, mã câu hỏi cần chỉnh sửa, nội dung mới để thay thế nội dung đã điền trong bảng hỏi. eac ann ent co nat cach knac phi<br>
1. Trả lời lại bộ câu hỏi: Anh<br>
hướng dẫn, và tải lện các f<br>
2. Thông báo lỗi cho nhóm hả<br>
anh chị gửi email hoặc nhắ<br>
tin về cơ số Y tế và mã đã<br>
để thay thế nội dung đã điề<br>
để thay thế

### **HỖ TRỢ KỸ THUẬT TRONG QUÁ TRÌNH THỰC HIỆN:**

**1. Các vấn đề liên quan đến truy cập vào phần mềm KoBoToolBox, download file (tải xuỗng các file), upload file (tải lên KoBoToolBox các file), yêu cầu chỉnh sửa các bản trả lời sau khi đã gửi đi, vv.**

Chuyên gia hỗ trợ kỹ thuật:

ThS. Nông Minh Vương

- E-mail: nmv@bachmai.edu.vn
- $\Box$  Tel./Zalo: 0947 040 855

### 3. **Các vấn đề liên quan đến nội dung câu hỏi**

Các chuyên viên của Cục Quản lý Khám chữa bệnh (Bộ Y tế)

Bs. ThS. Trương Lê Vân Ngọc

- E-mail: ngoctlv.kcb@moh.gov.vn
- □ Tel./Zalo: 0912 612 787

Cn. Đỗ Thị Thư

- Email: dothu156@gmail.com
- □ Tel./zalo: 0984 723 924

Tổ chức FIND:

BS. Lê Thị Thanh Huyền

- E-mail: Huyen.Le@finddx.org
- Tel./Zalo: 0981 913 626

### **HƯỚNG DẪN ĐIỀN BẢNG HỎI TRÊN CÔNG CỤ KOBOTOOLBOX (DÀNH CHO TRẠM Y TẾ TUYẾN XÃ/PHƯỜNG)**

### **10. Các bước điền bộ câu hỏi**

**BƯỚC 1: Tải bộ Công cụ Excel tại địa chỉ:** https://tinyurl.com/ywds58b8

**CHÚ Ý: Hoàn thiện bộ công cụ Excel trước khi tiến hành đến bước tiếp theo.**

**BƯỚC 2: Thực hiện trả lời các thông tin trong bảng hỏi KoboToolbox tại đại chỉ:** 

https://ee.humanitarianresponse.info/x/But0sVUf

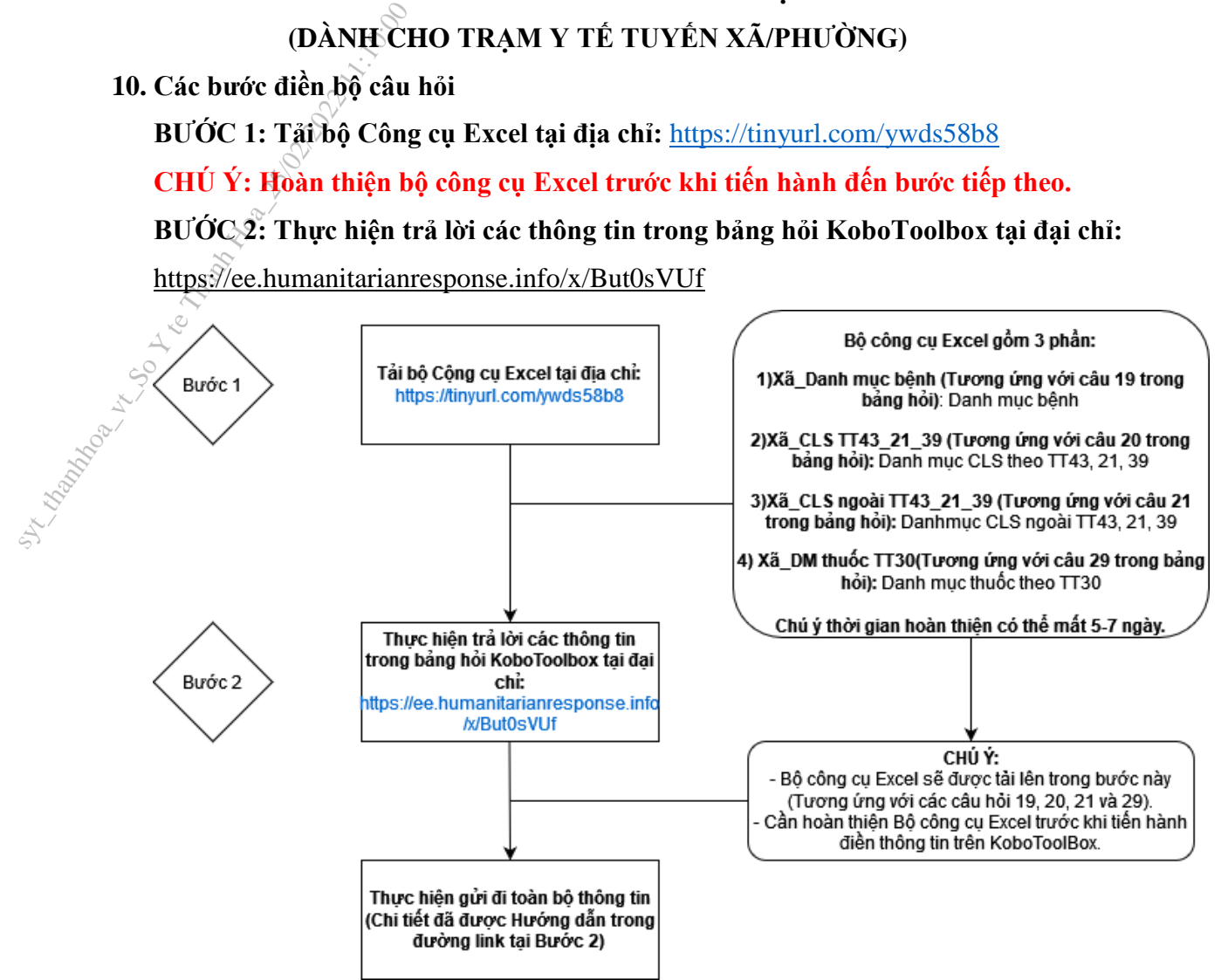

### **11. Cấu trúc bảng hỏi:**

Bảng hỏi mà quý cơ quan và anh/chị cần trả lời sẽ bao gồm 2 phần:

- **Công cụ trả lời trực tuyến KoboToolBox** (Mục 2)
- **File công cụ Excel** (Mục 3)

### **12. Truy cập vào đường link bảng hỏi Kobotoolbox:**

- o Dán đường link sau vào trình duyệt trên máy tính hoặc thiết bị di dộng. https://ee.humanitarianresponse.info/x/But0sVUf
- o **Yêu cầu:**
	- Máy tính cá nhân, máy tính xách tay hoặc thiết bị di động (điện thoại di động, má tính bảng…). **Khuyến cáo sử dụng máy tính cá nhân hoặc máy tính xách tay.**

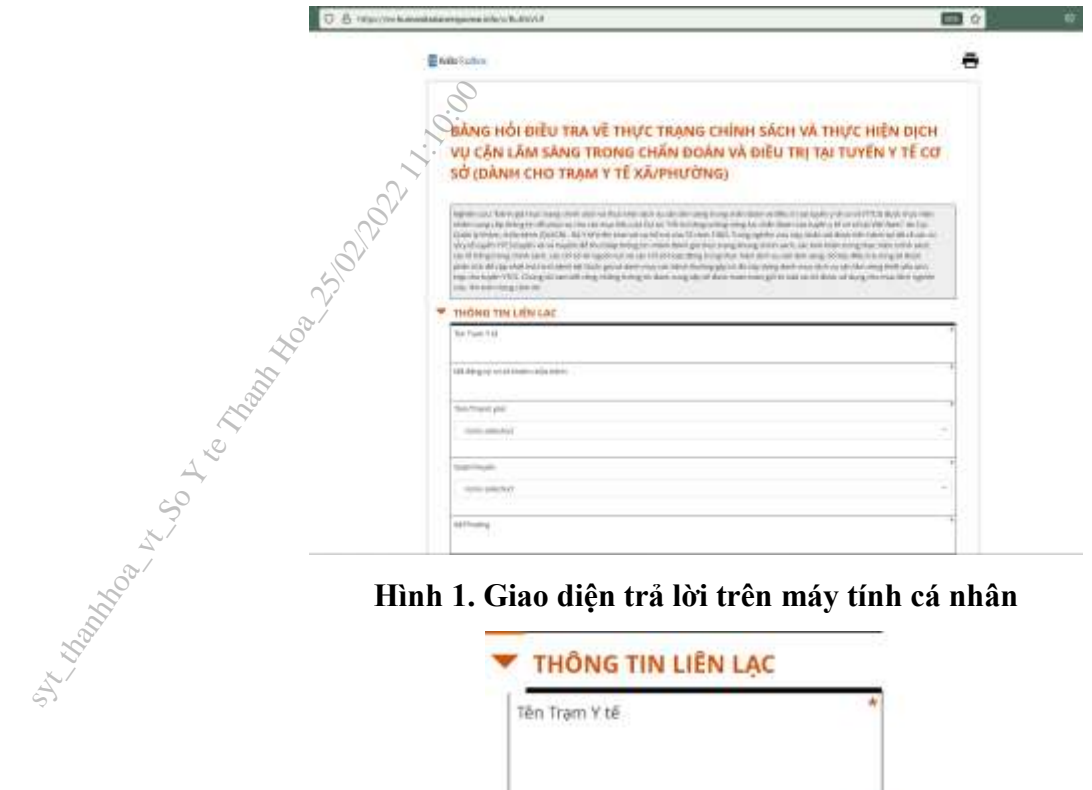

**Hình 1. Giao diện trả lời trên máy tính cá nhân**

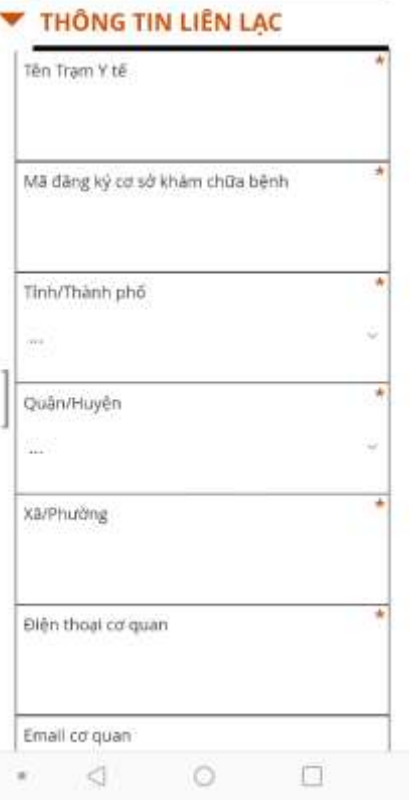

### **Hình 2. Giao diện trả lời trên điện thoại di động**

- Trình duyệt máy tính: Sử dụng 1 trong 3 trình duyệt sau, Google Chrome, Firefox hoặc Microsoft Edge**. Khuyến cáo sử dụng Google Chrome và không khuyến cáo sử dụng CocCoc hoặc Microsoft Explorer.**
- **Kết nối mạng Internet hoặc 3G/4G.**

### **13. Tải xuống bảng trả lời Excel**

Truy cập đường link sau để tải về bộ công cụ Excel: https://tinyurl.com/ywds58b8

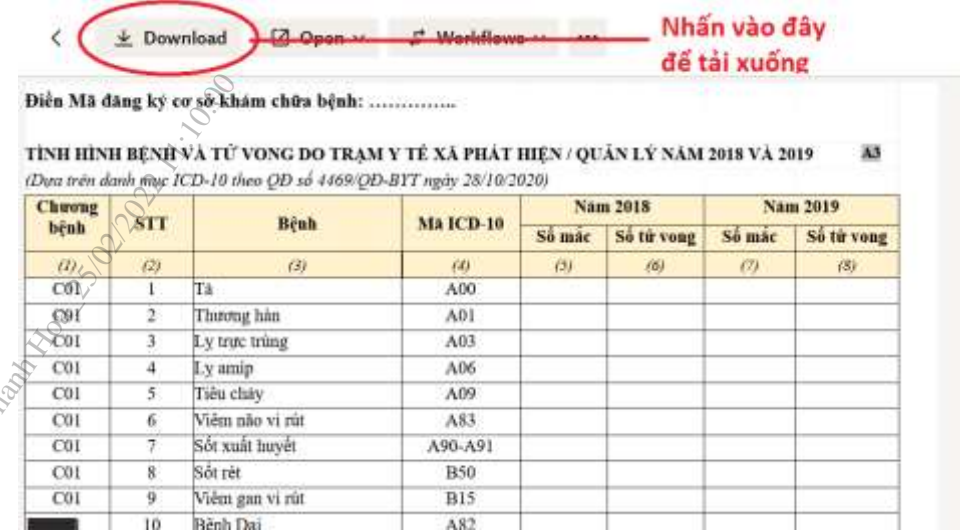

### **Hình 3. Giao diện tải xuống bộ công cụ Excel**

### **14. Trả lời bảng trả lời Kobotoolbox**

- o Điền các thông tin trả lời theo đúng nội dung câu hỏi. Rà soát kỹ lưỡng câu trả lời trước khi điền. sy talendalog was you te man
	- o Các dạng câu hỏi chính:
		- **Điền thông tin:** Điền thông tin chính xác theo nội dung câu hỏi bằng tiếng Việt có dấu.

THÔNG TIN LIÊN LẠC

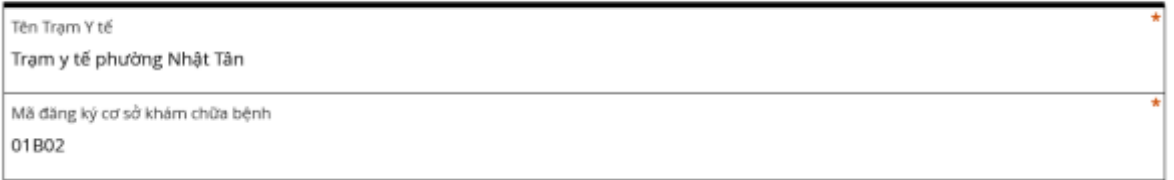

### o **Điền số:** Điền số lượng chính xác.

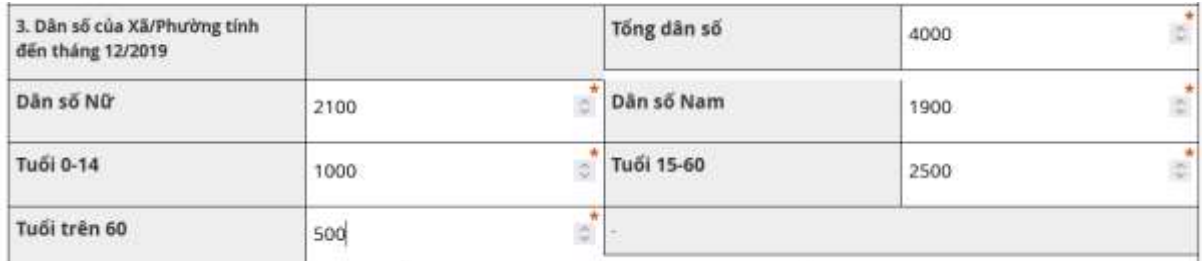

### o **Câu một lựa chọn:** Chỉ lựa 1 phương án phù hợp nhất.

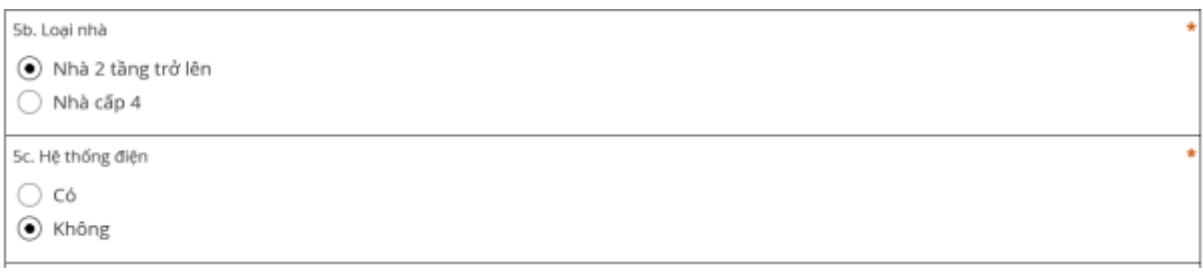

o **Câu nhiều lựa chọn:** Có thể chọn nhiều phương án phù hợp.

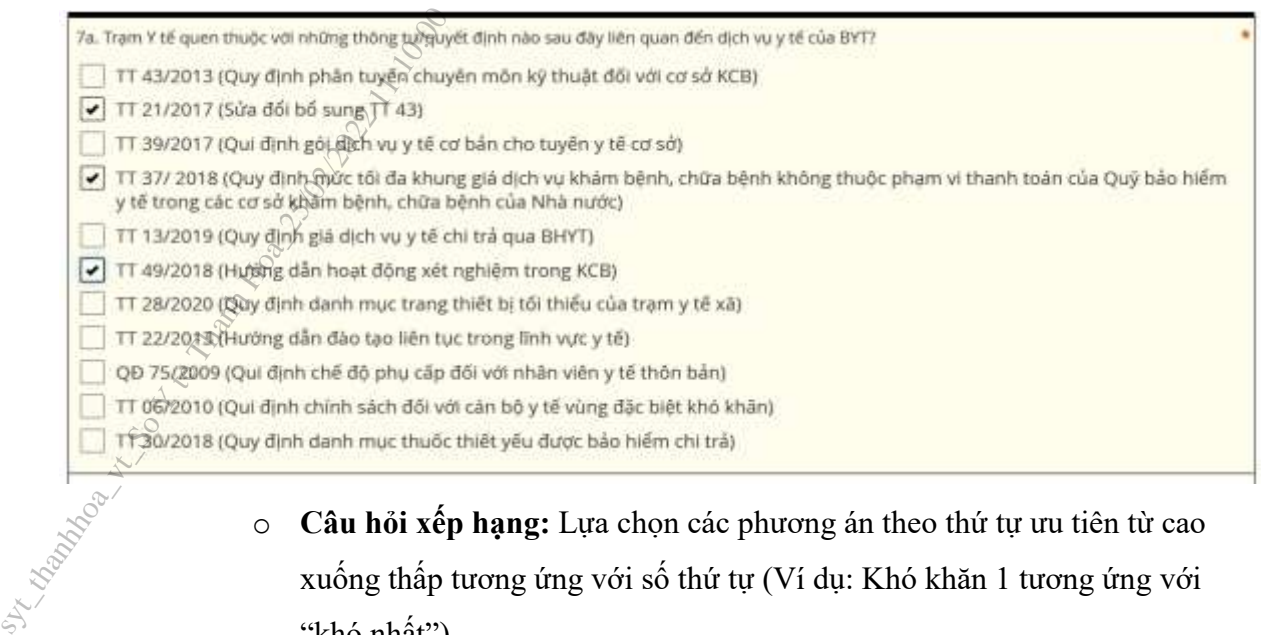

o **Câu hỏi xếp hạng:** Lựa chọn các phương án theo thứ tự ưu tiên từ cao xuống thấp tương ứng với số thứ tự (Ví dụ: Khó khăn 1 tương ứng với "khó nhất")

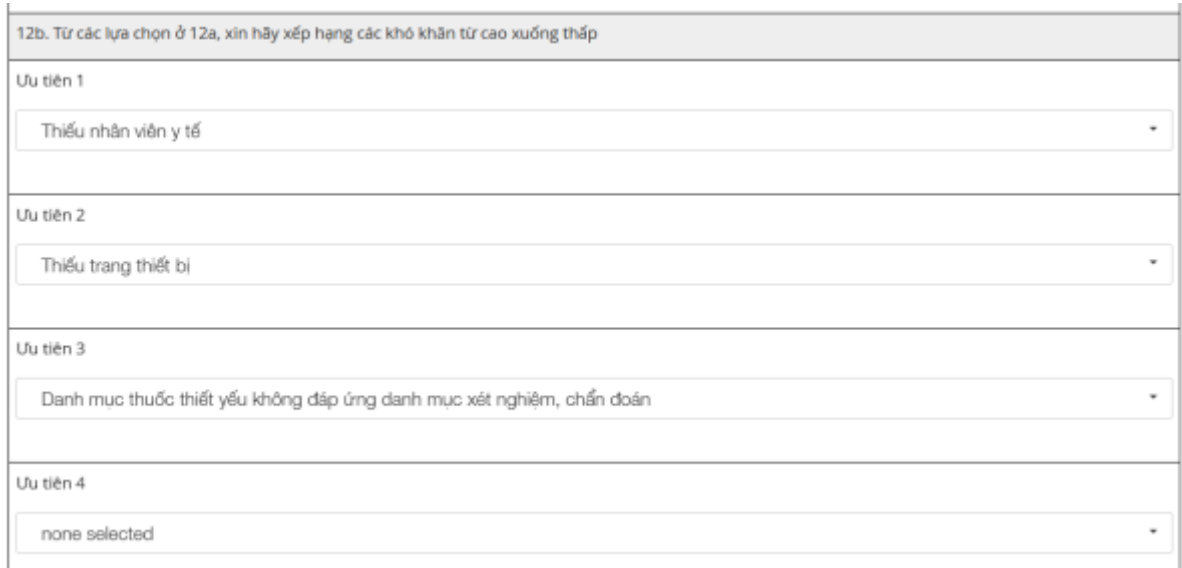

- o **Các điểm cần lưu ý:**
	- **Mã đăng ký cơ sở khám chữa bệnh:** Mã này cần điền chính xác theo quy định của Bảo hiểm Xã hội Việt Nam. Nếu không rõ, có thể tra cứu mã đăng ký tại địa chỉ: https://baohiemxahoi.gov.vn/tracuu/Pages/cskcb-ky-hopdong-kham-chua-benh-bhyt.aspx

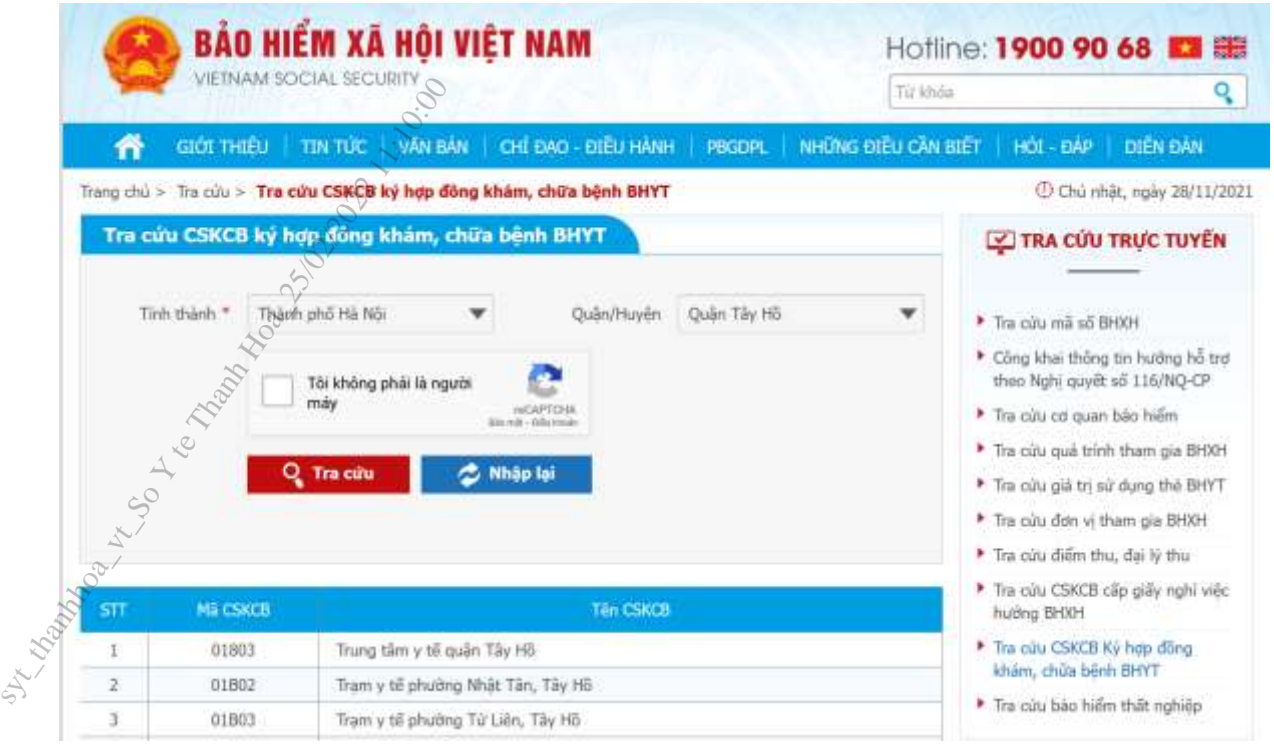

- o **Tất cả các nội dung đều phải được điền đầy đủ:** Rà soát lại kỹ các nội dung trong bảng hỏi để điền đầy đủ thông tin và chính xác. Nếu không thực hiện đầy đủ, hệ thống sẽ không tiến hành chấp nhận gửi đi.
- o **Lưu tạm thời trong trường hợp chưa hoàn thành:**
	- **Bước 1:** Kéo con trỏ xuống phần cuối cùng của bảng hỏi.

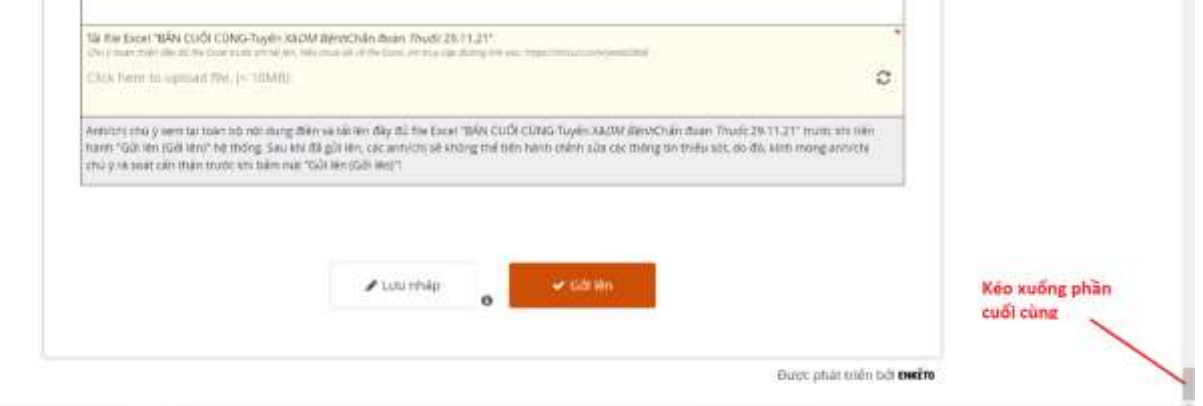

o **Bước 2:** Nhấn vào biểu tượng Lưu Nháp.

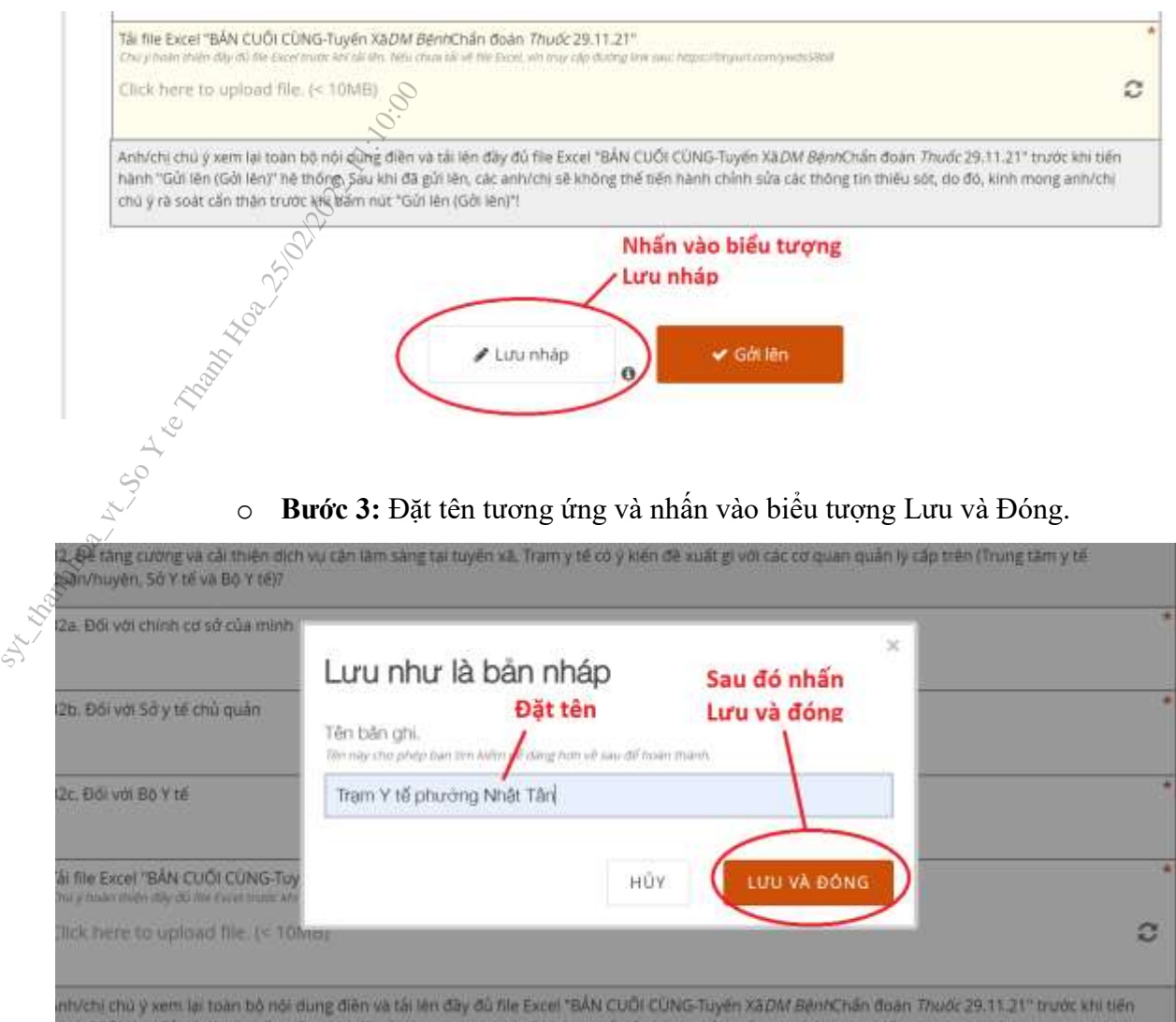

Bản ghi sẽ được lưu trữ tại như ở góc trái màn hình (**Biểu tượng số 1**). Sau bước này có thể tắt trình duyệt hoặc tắt máy bình thường.

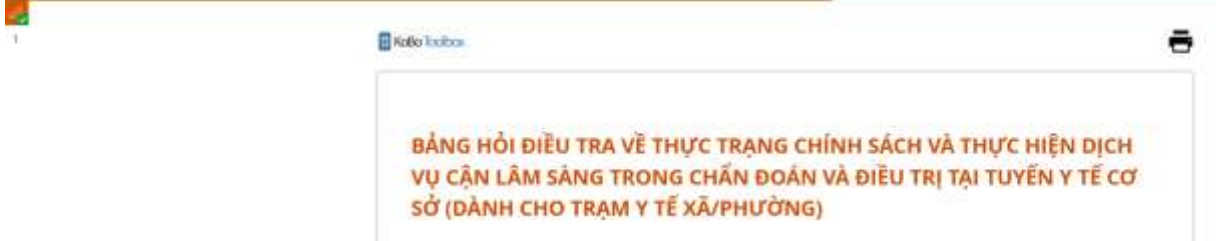

o **Bước 4:** Tiếp tục điền và bổ sung các nội dung**:** Mở lại bộ công cụ bằng đường link đã trình bày ở mục 2. Nhấn vào biểu tượng "Tải bản ghi" để mở lại phần "Lưu nháp" trước đó.

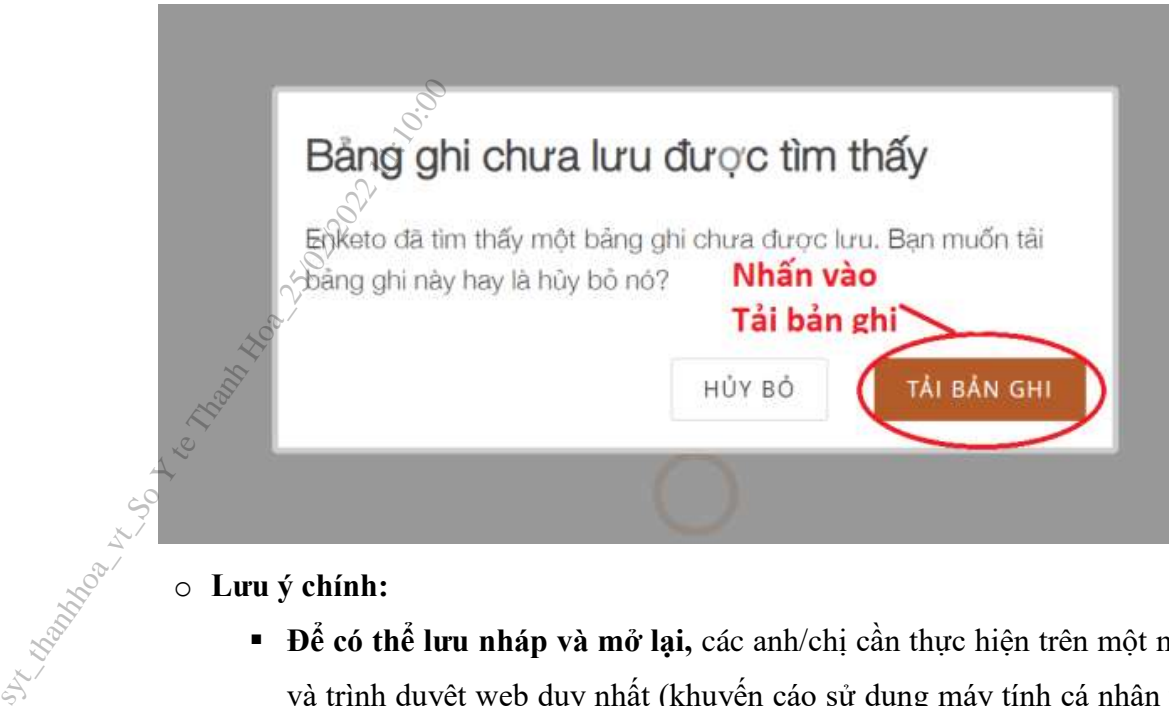

### o **Lưu ý chính:**

- **Để có thể lưu nháp và mở lại,** các anh/chi cần thực hiện trên một máy tính và trình duyệt web duy nhất (khuyến cáo sử dụng máy tính cá nhân và trình duyệt web Google Chrome).
- **Nên hoàn thiện** các nội dung trả lời từ trước **bằng bản in giấy** trước khi tiến hành điền bảng hỏi trên KoboToolBox nhằm tối ưu hóa thời gian tổng hợp và tránh gặp các sự cố kỹ thuật không mong muốn.

### **15. Điền và tải lên bộ công cụ Excel**

- Các anh/chị cần điền đầy đủ nội dung trong bộ công cụ Excel trước khi có thể gửi đi toàn bộ nội dung khảo sát.
- Bộ công cụ Excel sẽ gồm 4 phần tương ứng với 4 sheet trong file Excel:
	- o **1) Xã\_Danh mục bệnh (Tương ứng với câu 19 trong bảng hỏi)**: Danh mục bệnh
	- o **2) Xã\_CLS TT43\_21\_39 (Tương ứng với câu 20 trong bảng hỏi):** Danh mục CLS theo TT43, 21, 39
	- o **3) Xã\_CLS ngoài TT43\_21\_39 (Tương ứng với câu 21 trong bảng hỏi):**  Danh mục CLS ngoài TT43, 21, 39
	- o **4) Xã\_DM thuốc TT30 (Tương ứng với câu 29 trong bảng hỏi):** Danh mục thuốc theo TT30
- **Lưu ý điền đúng mã cơ sở KCB tương ứng.**

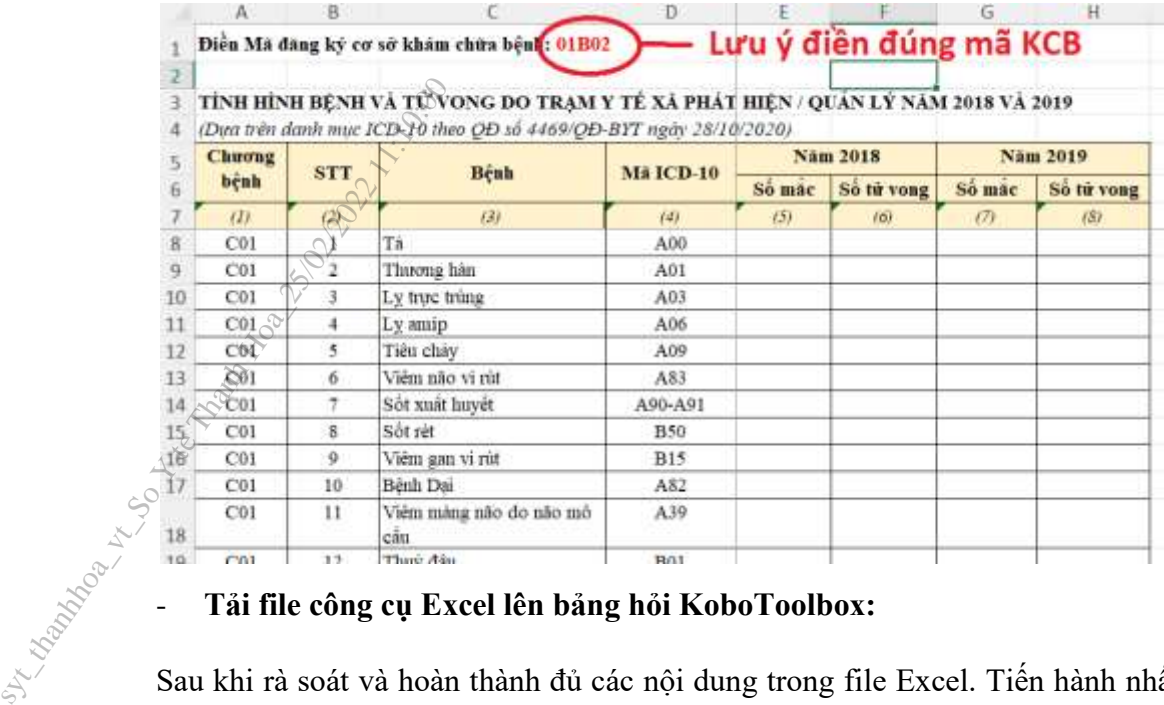

Sau khi rà soát và hoàn thành đủ các nội dung trong file Excel. Tiến hành nhấn vào ô tải file để tiến hành gửi file lên hệ thống.

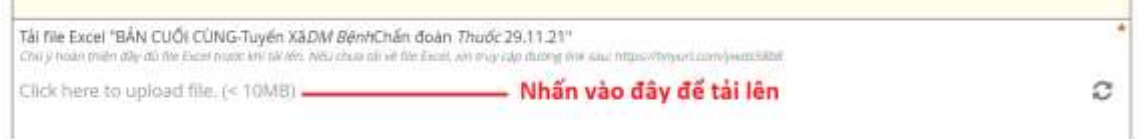

Chọn đường dẫn đến folder chứa file Excel đã hoàn thiện và nhấn để tải lên.

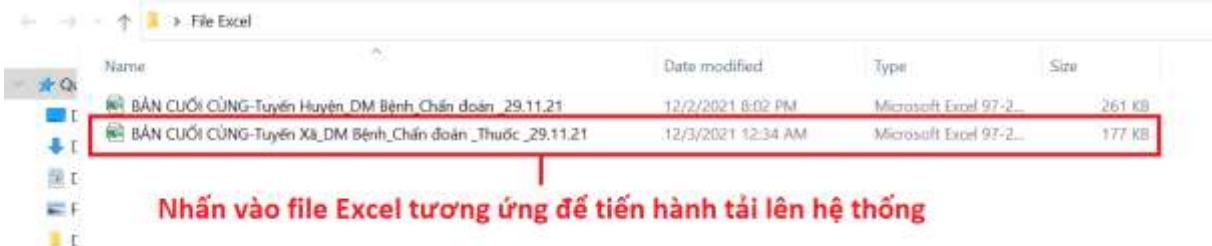

File tải lên hoàn thiện sẽ có hình ảnh như sau:

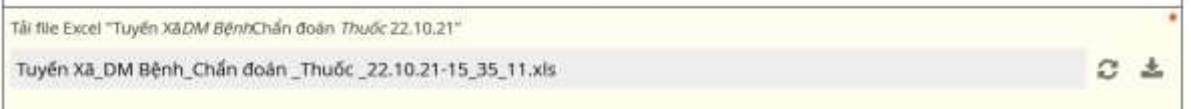

### **16. Hoàn thiện xong và gửi đi:**

o **Lỗi chưa hoàn thiện:** Các anh/chị sẽ không thể gửi đi nếu chưa hoàn thành 100% nội dung bảng hỏi. **Hệ thống sẽ báo lỗi như sau:**

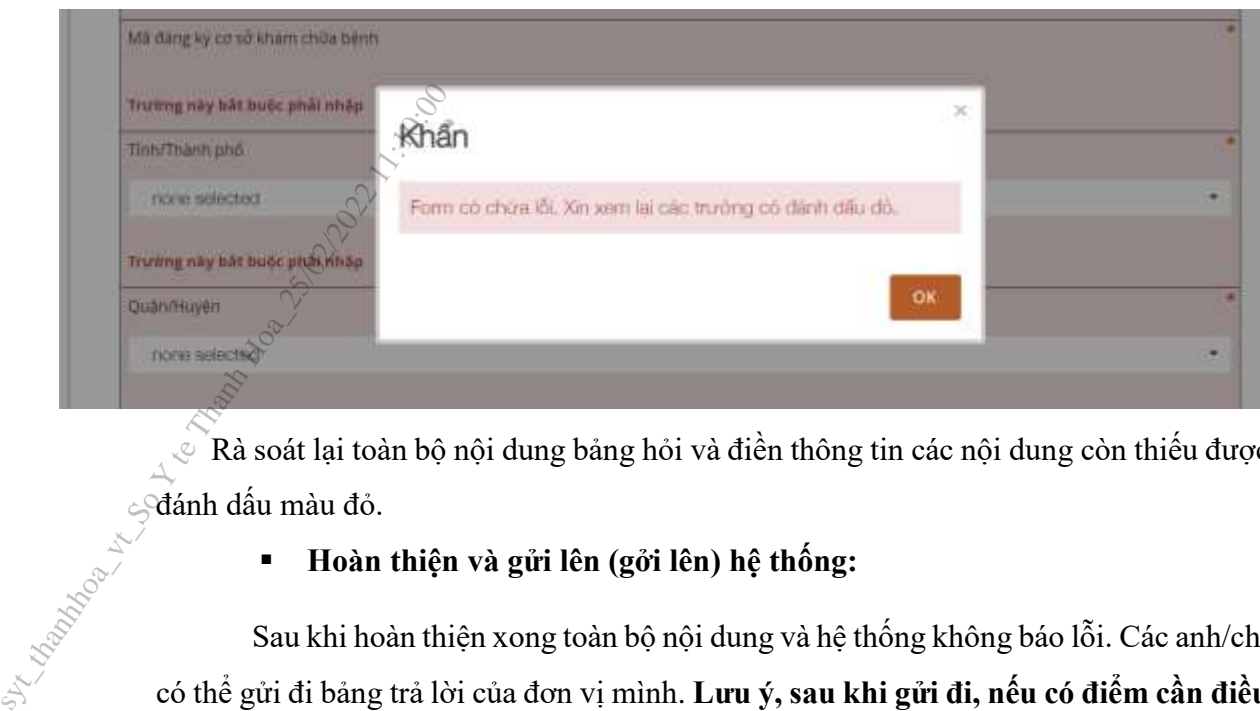

Rà soát lại toàn bộ nội dung bảng hỏi và điền thông tin các nội dung còn thiếu được đánh dấu màu đỏ.

**Hoàn thiện và gửi lên (gởi lên) hệ thống:**

Sau khi hoàn thiện xong toàn bộ nội dung và hệ thống không báo lỗi. Các anh/chị có thể gửi đi bảng trả lời của đơn vị mình. **Lưu ý, sau khi gửi đi, nếu có điểm cần điều chỉnh, các anh/chị sẽ không thể quay trở lại và chỉnh sửa. Do đó, cần rà soát kĩ càng nội dung trả lời trước khi tiến hành "gửi lên (gởi lên)".**

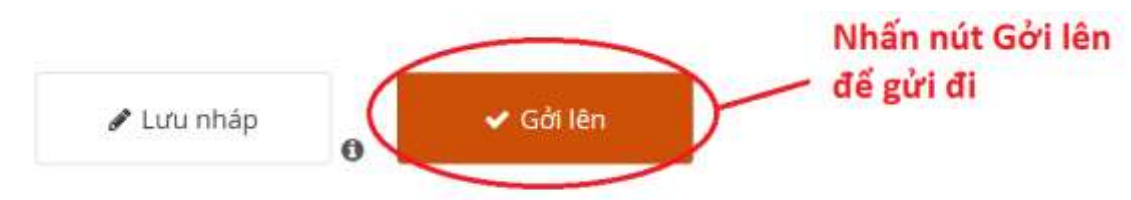

### **17. Sửa, thay đổi nội dung sau khi đã gửi lên:**

Trong trường hợp anh chị đã "Gửi lên" rồi, nếu cần chỉnh sửa các thông tin đã điền, các anh chị có hai cách khắc phục:

- 4. Trả lời lại bộ câu hỏi: Anh/chị truy cập vào đường link và thực hiện toàn bộ các bước đã hướng dẫn, và tải lên các files; hoặc
- 5. Thông báo lỗi cho nhóm hỗ trợ kỹ thuật cho cuộc điều tra để yêu cầu hỗ trợ khắc phục: Các anh chị gửi email hoặc nhắn tin zalo cho chuyên gia kỹ thuật. Anh chị cần cung cấp rõ thông tin về cơ sở Y tế và mã đăng ký khám chữa bệnh, mã câu hỏi cần chỉnh sửa, nội dung mới để thay thế nội dung đã điền trong bảng hỏi.

### **HỖ TRỢ KỸ THUẬT TRONG QUÁ TRÌNH THỰC HIỆN:**

1. **Các vấn đề liên quan đến truy cập vào phần mềm KoBoToolBox, download file (tải xuỗng các file), upload file (tải lên KoBoToolBox các file), yêu cầu chỉnh sửa các bản trả lời sau khi đã gửi đi, vv.**

Chuyên gia hỗ trợ kỹ thuật:

ThS. Nông Minh Vương

E-mail: nmv@bachmai.edu.vn

 $\Box$  Tel./Zalo: 0947 040 855

# **2. Các vấn đề liên quan đến nội dung câu hỏi**  $\Box$  E-mail: hmv@bachma<br>  $\Box$  Tel./Zalo: 0947 040 85<br> **2. Các vấn đề liên quan đ**<br>
Cục Quản lý Khẩm chữa b<br>
ThS. Trương Lê Vân Ngọc<br>  $\Box$  E-mail: ngoctly.kcb@r<br>  $\Box$  Tel./Zalo: 0912 612 78<br>
CN-Đỗ Thị Thư<br>  $\Box$  Email: doth

Cục Quản lý Khám chữa bệnh:

ThS. Trương Lê Vân Ngọc

E-mail: ngoctlv.kcb@moh.gov.vn

 $\Box$  Tel. $\angle$ Zalo: 0912 612 787

CN. Đỗ Thị Thư

Email: dothu156@gmail.com

Tel./zalo: 0984 723 924

Tổ chức FIND:

- 
- E-mail: Huyen.Le@finddx.org
- Tel./Zalo: 0981 913 626